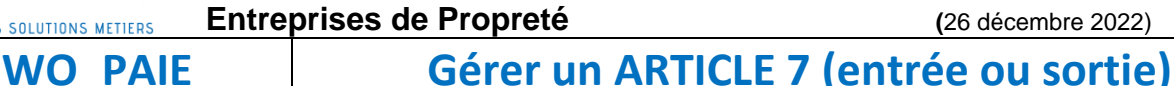

Oui

Non

## **Explication :**

Lorsque s'effectue un changement de prestataire de nettoyage, on parle souvent de l'article 7 (ancien Annexe 7). Cet article permet de gérer la reprise du personnel qui est un des vecteurs stabilisateurs du marché de la propreté. L'objectif de cet article est de protéger le salarié, en garantissant son emploi et sa rémunération.

## **Dans WO Paie :**

Un état est à votre disposition afin de reprendre l'ensemble des informations nécessaires lorsque ce cas se présente à vous.

Il est accessible directement depuis le menu principal de **WO Paie**, dans la gestion du personnel, sur le troisième bouton « **Déclarations DMMO, Art 7** » et choisir le choix « **3°\_ Article 7** ».

Une fois sur cet état choisi, vous pouvez afficher le **chantier** que vous avez malheureusement perdu et ainsi vous aurez accès à l'ensemble des salariés travaillant sur ce site ainsi que les informations utiles dans ce genre de circonstance.

Vous pouvez aussi **renseigner le successeur** de cette reprise directement dans le champ prévu à cet effet. Successeur 123

**Tableau** 

Vous avez la possibilité d'**imprimer** ce tableau et de choisir que ceux qui sont **transférables** en fonction des conditions d'ancienneté, le temps de travail concerné, etc... Salariés transférables uniquement ?

## **Afin de fournir à votre successeur les bulletins des trois derniers mois :**

Directement sur la fenêtre de « **Sélection des Bulletins de Salaire** » vous avez un filtre **« Chantier** » à votre disposition.

## **Sur la fiche du salarié :**

 **Si le salarié entre** : vous avez la possibilité de renseigner son **motif d'entrée** directement sur sa **fiche salarié** dans l'onglet « **Entrées/Sorties, Contrats** ». En vous mettant en « Saisie » vous pourrez alors renseigner ce motif au lieu du motif « Embauche », une liste déroulante est à votre disposition.

Le fait de renseigner « **Article 7** » vous permettra de pouvoir **importer des Cumuls** ( meme si ce n' est que son premier bulletin) si l'ancien employeur ne lui a pas soldé mais aussi de garder l'information dans votre base de données.

*Si vous n'avez pas ce motif vous pouvez passer par la mise à jour des tables accessible depuis le bouton « Plan de Paie » « Autres Tables », cliquer sur « Portail » choisissez « Toutes les tables » afin d'avoir les dernières informations à jour (Type de contrat, Motif de Sortie, etc…).*

 **Si le salarié sort** : vous avez la possibilité de renseigner son **motif de sortie** directement sur sa **fiche salarié** dans **« Motif de sortie »** renseigner **« 998-transfert contrat établissement Sans DSN »**. Comme le motif l'indique aucune DSN évènementielle de STC ne sera à effectuer car le salarié sera transféré sur une autre société (net entreprise vous mettra votre DSN STC en anomalie).

*Comme vu ci-dessous en mettant à jour les tables vous pourrez avoir accès à ce motif si ce n'est pas le cas.*